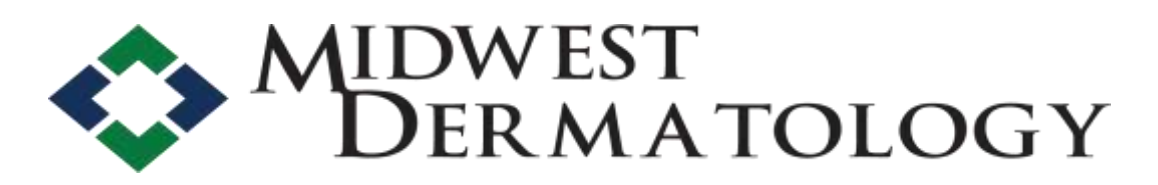

## **Arlington Heights (847) 394-1202 Bloomingdale (630) 529-5950**

## **How to Log in to our Patient Portal for the first time:**

Go to [www.dermatologymidwest.com](http://www.dermatologymidwest.com/) Select patient log in on the right side of the screen It will ask for a username and password Click the blue link below: create one now It will ask for your last name and a 9 digit security code Your security code is: It will then ask you to create a username and password Once you are logged on it will take you to a screen that says Welcome. You will then be able to complete your medical history, send messages to our staff, and review your clinical summary within 24 hours after your appointment.

Please send us a trial message to verify our patient portal is working correctly.

## **How to log in to our Patient Portal if you already have a username and password:**

## Go to [www.dermatologymidwest.com](http://www.dermatologymidwest.com/)

Select patient log in on the right side of the screen Enter username and password Please ask staff if you forgot your username and password. Once you are logged on it will take you to a screen that says Welcome. You will then be able to complete your medical history, send messages to our staff, and review your clinical summary within 24 hours after your appointment.

Please send us a trial message to verify our patient portal is working correctly.

Ask our staff if you have any questions!